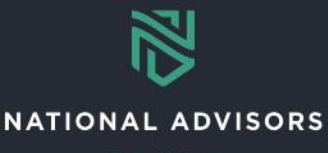

# **Interested Parties Reference Guide**

*This reference guide provides instructions on how to set up Interested Parties in AddVantage, including adding address and bank information.*

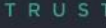

## **Interested Parties Overview**

Use the links below to navigate to an example FormSuite and instructions on how to complete it

**[Interested Parties FormSuite](#page-1-0)** 

## **Interested Parties QForm Highlights**

This FormSuite will be used to set up **Other Interested Parties** for **disbursements** in addition to the **Donor and Fiduciary Interested Parties** on file from account creation.

- **New Process:** This is a brand-new process for all clients and replaces the AdvisorDesk's Cashiering section to add bank or payee records.
- When completing the Form Suite:
	- o Grayed-out text is pre-populated and cannot be changed
	- o **Bolded fields** are mandatory
	- o All fields should be completed in UPPER CASE

If you need more information on how to complete the Interested Parties Form Suite, please see the Interested Parties training video.

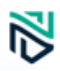

## <span id="page-1-0"></span>INTERESTED PARTIES

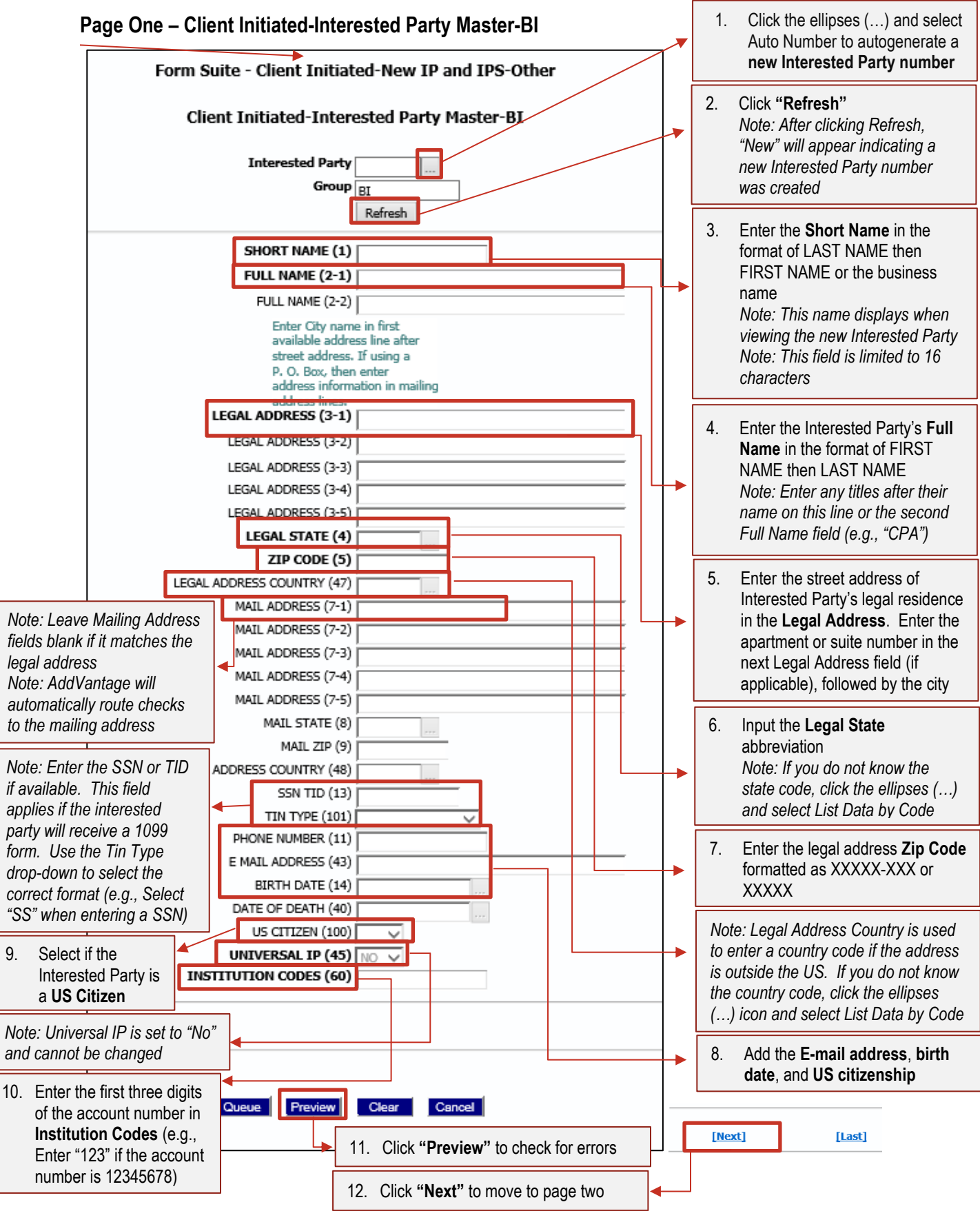

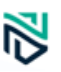

### **Page Two – Client Initiated-IPS-Other-BI**

*Note: This page is to select whether a 1099 MISC form should be sent for tax purposes.*

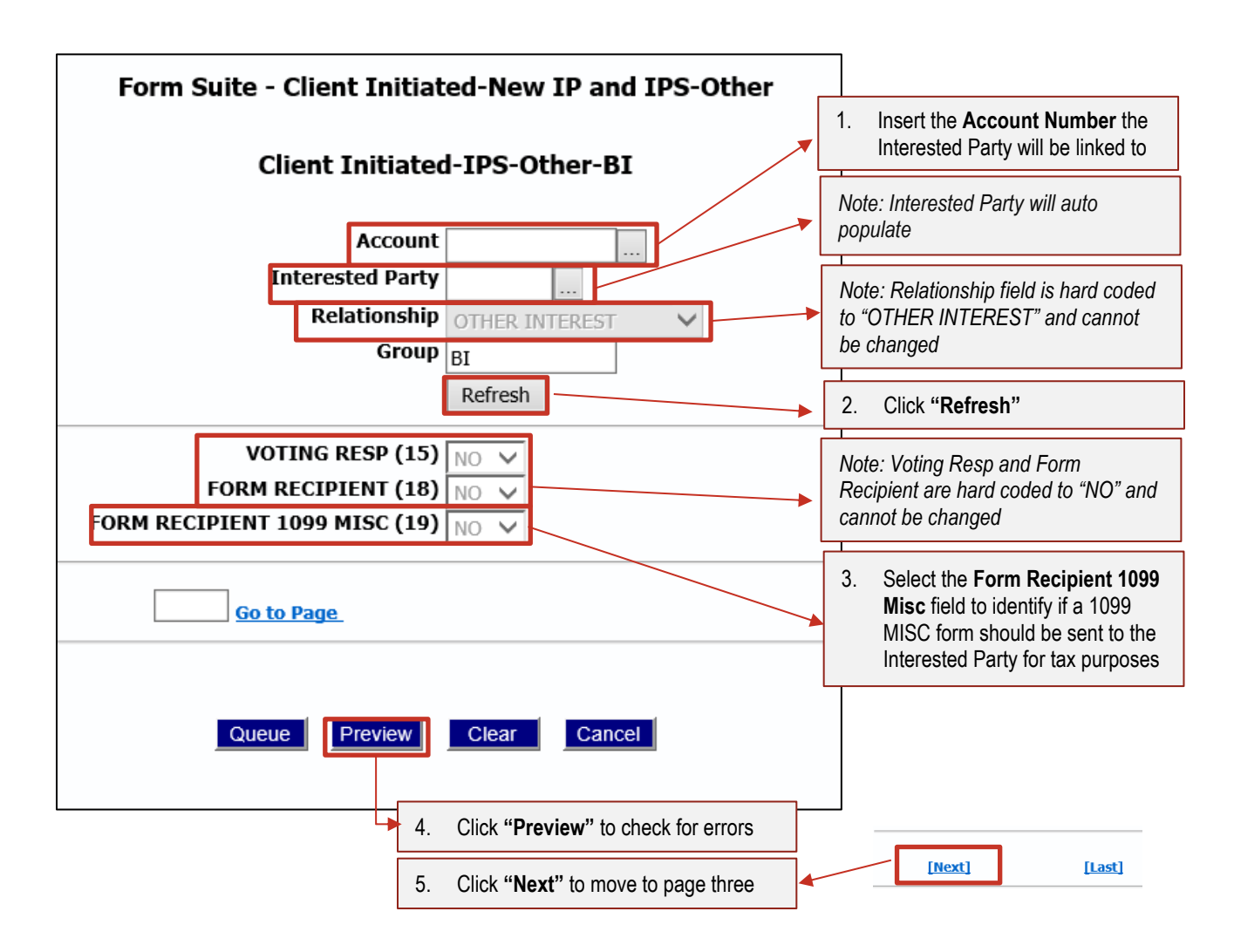

### **Page Three – Client Initiated-IPS-Other-BI**

*Note: This page is to add bank account information to the new Interested Party.*

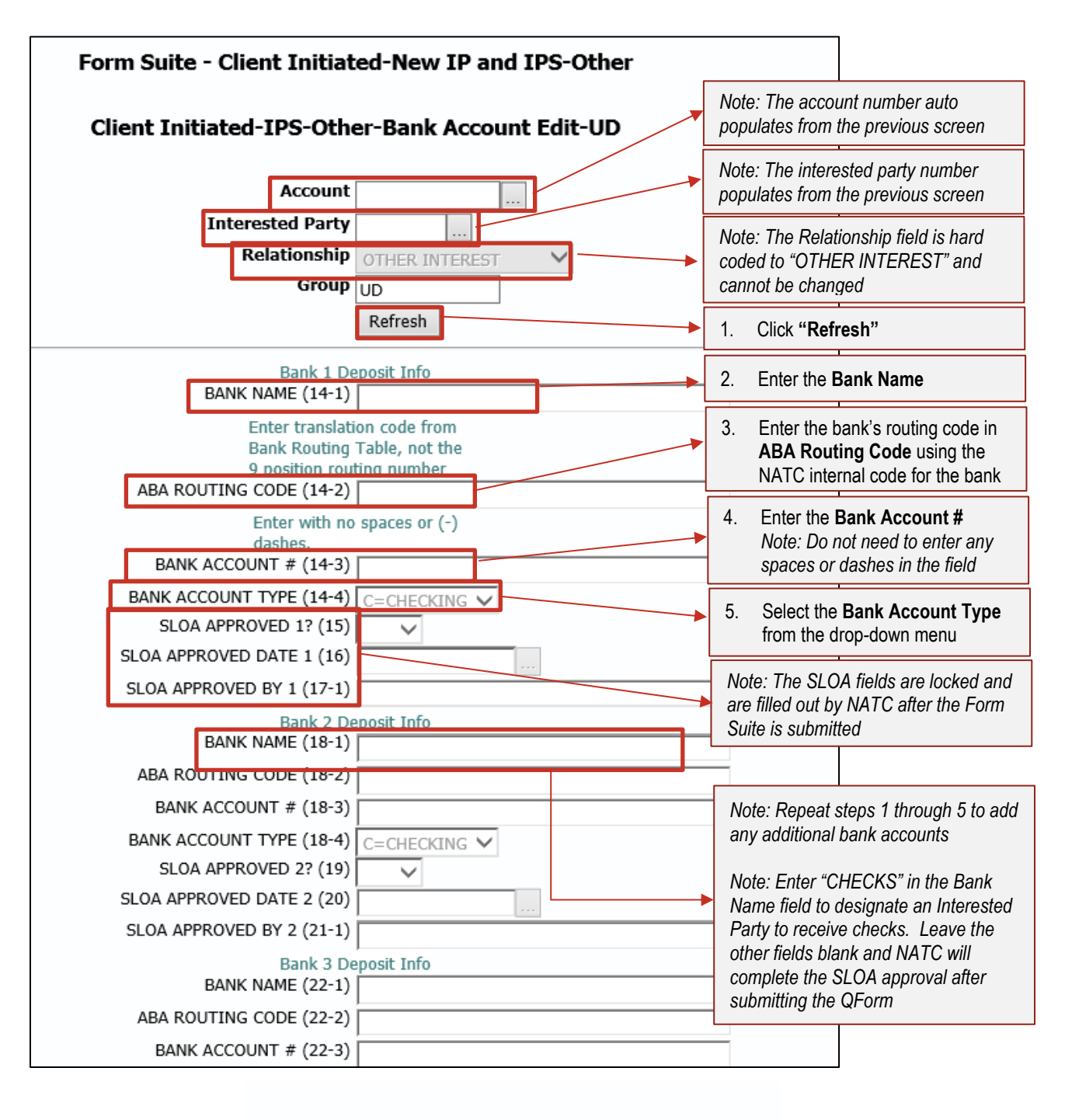

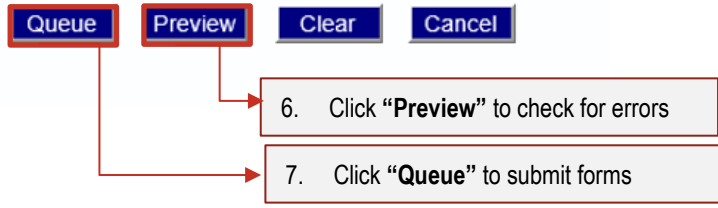